## 宿舍寢室無線網路使用說明

- 1. 請確認您的上網裝置,如筆記型電腦、平板、電腦、智慧型手機等,需支援 WiFi 無線網路模式
- 2. 請開啟您所需上網裝置的「無線網路連線/WiFi」選項後,點選 SSID:ntnu dorm。 (ntnu\_guest 為一般訪客使用,有頻寬限制)
- 3. 首次打開瀏覽器(例如:IE、Google Chrome 或是 FireFox 等),系統將自動導往未註冊訊息通 知頁面。請移動滑鼠至「請點選此處以進行校園與宿舍網路註冊」之連結以進行註冊程序。 (因瀏覽器安全性問題無法正常顯示註冊頁面時,可在網址列手動輸入網址 http://cert.scc.ntnu.edu.tw/register/index.php)
- 4. 當瀏覽器出現「國立臺灣師範大學認證暨註冊系統」頁面後,請依序輸入您的帳號及密碼,並 點按「登入」鈕以進行註冊程序。 請注意:
	- l 帳號及密碼為資訊中心所分配之 Email 帳號及密碼。
	- l 如若您是新生尚未啟用帳號或是第一次使用資訊中心 Email 帳號,則請到校務行政入口網 頁點選「首次帳號啟用選項」連結,先進行啟用帳號作業,否則無法通過系統認證。
- 5. 待身份認證通過後,系統將自動載入註冊表單。請依序填寫或是檢查各欄位(姓名、TEL、 Email、單位/系所、寢室號碼等)資料是否正確後,點按「註冊電腦於….」鈕,以進行下一步 驟。(注意:網路卡 MAC 欄位系統會自動填寫,請勿修改)。
- 6. 在按下【註冊電腦於…】後,等註冊程序完成後,大約還要等 5~10 分鐘才能上網,此時系統 將顯示目前已註冊資料,以及系統自動分配 IP 相關資訊(IP 位址、子網路遮罩、預設閘道、主 要 DNS、次要 DNS、第三 DNS 等), 您可選擇列印出來或將資料記下以供日後之參考。
- 7. 無線網路基地台由機房直接供電,毋須關閉。
- 8. 相關網路連線問題連絡方式:

宿網網路管理員

Email: netadm@ntnu.edu.tw

請於上班時間撥打底下服務專線:

公館校區諮服員:校內分機 6900 校外(02)7749-6900

備註:如有線網路插座已提供給無線網路基地台使用,欲使用有線網路上網,可參考以下圖示 連接資訊網路插座使用。

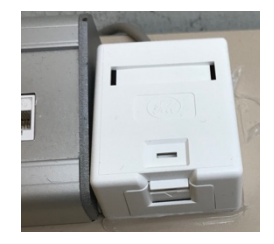

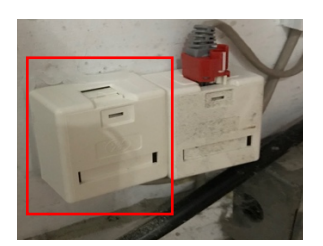

誠樓宿舍 研究生宿舍(紅框標示)